# **【読売ライフ 入稿規定】**

#### **●重要事項**

①入稿は全て完全データ入稿をお願いいたします(弊社組原稿を除く)。読売ライフ入稿規定に沿ったデータ で搬入してください。入稿規定を満たしていないデータで入稿された場合、意図せぬ表現やデータの抜け が発生する場合があります。その場合の責任は負いかねますので、十分ご注意の上入稿してください 。ま た、必ずウイルス対策ソフト等でウイルスチェックの上、問題のないデータを搬入してください。

②広告内容等は読売新聞掲載基準及び弊社内規に合わせていただきます。入稿日までに審査をお済ませく ださい。弊社が不適格と判断した場合、入稿後であっても原稿の修正及びお断りをする場合があります。

#### **●広告サイズ**

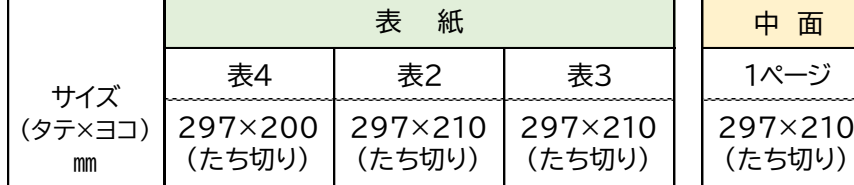

**たち切りについて** 内トンボで断ち切るため、塗り足しは 外トンボまでお願いいたします。 文字の配置は、内トンボから 3 ミリ以上 内側に位置するようにしてください。

※中面広告のページの指定はお受けできません。

※類似商品の同時掲載の場合もありますのでご了承ください。

#### ●広告の表示事項

弊誌記事と広告ページとの区別を明確にするため、 広 告クレジットの挿入をお願いいたします。

※1 ページ広告が対象

※10 ポイント以上のゴシック体または明朝体

※原稿の右上または左上に配置

**●広告の入稿について** 

原稿データ、そのデータで出力した出力見本(必ず原稿原寸サイズでトンボ入り出力)、データ仕様書を セットにしてご入稿ください。

**Illustrator で入稿する場合**

# ◆**Illustrator での入稿注意点**

- ① ファイル名の最後に拡張子「.eps」または「.ai」を付加してください。
- ② バージョンは、Illustrator 8.0J~。
- ③ 書類のカラーモード・カラー設定は、CMYK 形式のみです。 ※RGB・スポットカラー/特色は使用不可。混在した場合は意図したカラーで印刷されないおそれがあり ますので、使用しないでください。※スウォッチパレット内の特色は、全て消去してください。 注)4 色グレーは版ズレの原因になります。使用しないでください。 〈例、二次元コードや文章内の黒文字などは、必ず単色でお願いします〉 注)RGB・スポットカラー・特色は、印刷会社の Rip で自動変換いたします
- ④ フォントは全てアウトライン化してください。
- ⑤ 画像は「リンク」「埋め込み」どちらでも OK です。 「リンク」の場合は元画像を必ず添付してください。 ※RGB 画像のリンクまたは埋め込みについては、印刷会社の Rip にて自動変換となり意図したカラーで 印刷されない場合がありますので、使用しないでください。

※拡縮率は 80~120%前後での配置が望ましいです。

- ⑥ 必要のないレイヤーは消去してください。※不要なオブジェクト、孤立点は外してください。
- ⑦ Illustrator 8.0J 以下でグラデーションを使用した場合、正しく再現できない場合があります。

オーバープリントについて

白およびグラデーションのオーバープリントは使用しないでください。

K100%のオブジェクトはオーバープリントの設定の有無に関わらず、強制的に全て『ノセ』で出力いたし ます。オーバープリント設定を意図的に出力する際には出力見本に記入してください。

最近のアプリケーションは、透明効果やグラデーションなどの複雑な処理を表現するためにデータ上でオ ーバープリントの指定をしていなくても、アプリケーション側で付加する場合があります。

データ作成時には特にご注意いただきますようお願いします。

#### 保存形式について

Illustrator.ai 保存を推奨いたします。※新規作成の場合は.ai 保存でお願いします。

## ai 保存の場合

※PDF 互換ファイルを作成にチェック(必須)。

※「配置した画像を含む」にチェックは入れないでください。

※ドキュメントのラスタライズ効果設定は高解像度(300dpi)でお願いします。

※透明効果使用時の高解像度での設定(必要ありません)。

※Adobe PostScript レベル 2 か 3 の設定(必要ありません)。

#### EPS 保存の場合

※プレビューは、Macintosh(8Bit カラー)。

※「配置した画像を含む」(リンクの場合)、「サムネールを作成」にチェック。

※ドキュメントのラスタライズ効果設定は高解像度(300dpi)でお願いします。

※透明効果の使用時は、保存時に高解像度で保存をお願いします。

※Adobe PostScript レベル 2 か 3 を選択(グラデーションメッシュを使用の場合は注意が必要です)。

そ の 他

- ・バック全体に色を敷く場合は、原則として網点を 40%以下に、ベタ窓は広告全体の 50%以下にしてくだ さい(画像についてもベタ扱いですが、表現の問題等でこの範囲を超える場合はご相談ください)。
- ・4 版の網点濃度(インキ総量)の合計(TAC 値)は 320%以内でお願いします。
- ・4pt 以下のヌキ文字を使用すると、印刷時にツブレなどが発生する場合があります。
- ・0.2pt 未満の罫を使用すると、印刷時にカスレなどが発生する場合があります。
- ・5%未満の平網を使用すると、印刷時に再現されない場合があります。

・暗号化等セキュリティは設定しないでください。

### ◆**Photoshop データを配置する場合の注意点**

① CMYK・グレースケール・モノクロ 2 階調にしてください。 ※RGB・Lab・ダブルトーンは使用不可です。※原稿に適したカラーモードを選択してください。 CMYK モードでのレジストレーションや 4 色グレーに注意してください。版ズレの原因になります。(二次 元コードや文章内の黒文字などは、必ず単色/K100%でお願いします)

② 多値画像は、290dpi~360dpi を目安として、二値画像は、1200dpi を目安として解像度を選択し てください。

※レイアウトデータへの配置は、実寸を基本とし拡縮率は 80%~120%前後でお願いします。

③ ICC プロファイルは埋め込まないでください.

④ ハーフトーンスクリーンは反映されませんので、設定しないでください。

Illustrator.ai で作成保存の場合 Photoshop 形式(.psd)での保存を推奨いたします。 ※ファイル名の最後に拡張子「.psd」を付加してください。 TIFF 形式保存も可能です。Photoshop EPS での配置の場合、障害(白線)が出る場合があります。 Illustrator.EPS で作成保存の場合 Photoshop 形式(.eps)での保存でお願いします。 ※ファイル名の最後に拡張子「.eps」を付加してください。 EPS は保存時に圧縮せずにバイナリで保存してください。 TIFF 形式保存も可能です。

# **PDF(X-1a)での入稿も可能です。**

広告は完全データ入稿が前提です。制作の段階で、「ファイル情報」「ドキュメント情報」を確認し、ファイル拡 張子やフォント、特色などデータに不備が無いかチェックをお願いいたします。

また、レイアウトデータと配置データの入れ忘れにご注意ください。データ仕様書も必ず同封してください。 広告入稿条件を満たしていない場合、再作成をご依頼いたします。

> 2022 年 9 月 読売情報開発大阪 読売ライフ